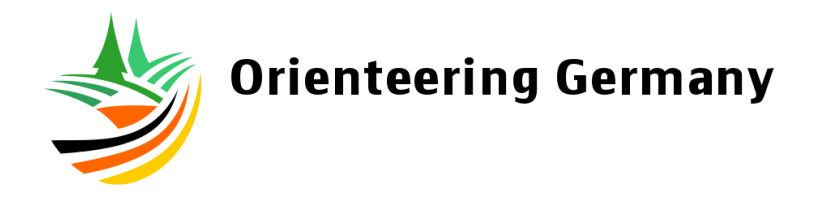

## **Pflege der Kader-Profildaten auf der Homepage www.o-sport.de**

## **1) Login**

Der Login in den Admin-Bereich zur Datenpflege erfolgt hier: [https://o-sport.de/admin](https://www.o-sport.de/admin)

Der Login erfolgt mit Eurer E-Mail-Adresse (falls diese nicht funktioniert, bitte unter [redaktion@o-sport.de](mailto:redaktion@o-sport.de) erfragen, welche Mailadresse hinterlegt wurde).

Wer sich zuvor noch nicht eingeloggt hat, braucht vor dem ersten Login ein Passwort. Hierzu bitte nach Eingabe der E-Mail-Adresse auf "Ich habe mein Passwort vergessen" klicken, dann im eigenen E-Mail-Postfach die Bestätigungsmail suchen und den darin genannten Anweisungen folgen.

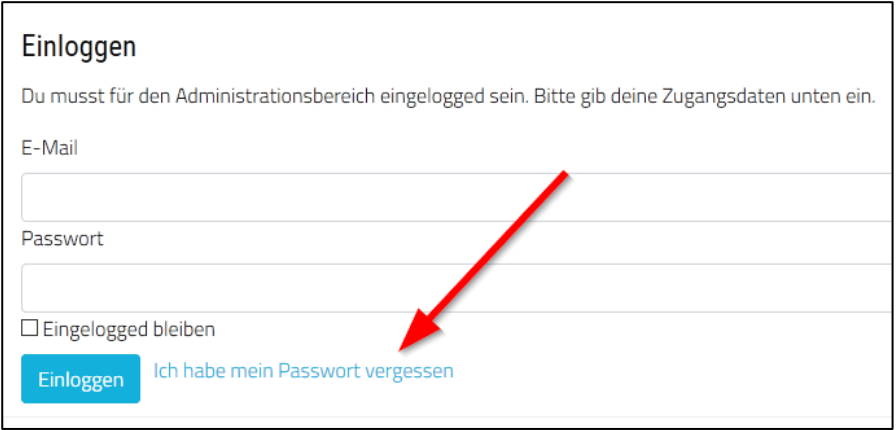

Sobald ein neues Passwort vergeben wurde, ist der Login im Backend des CMS (Silverstripe) möglich. Ebenso können auch geschlossene Foren aufgerufen werden, für die man die Berechtigung hat.

## **2) Pflege der persönlichen Daten**

Die Pflege der persönlichen Daten ist unter dem Menüpunkt *'Members'* möglich:

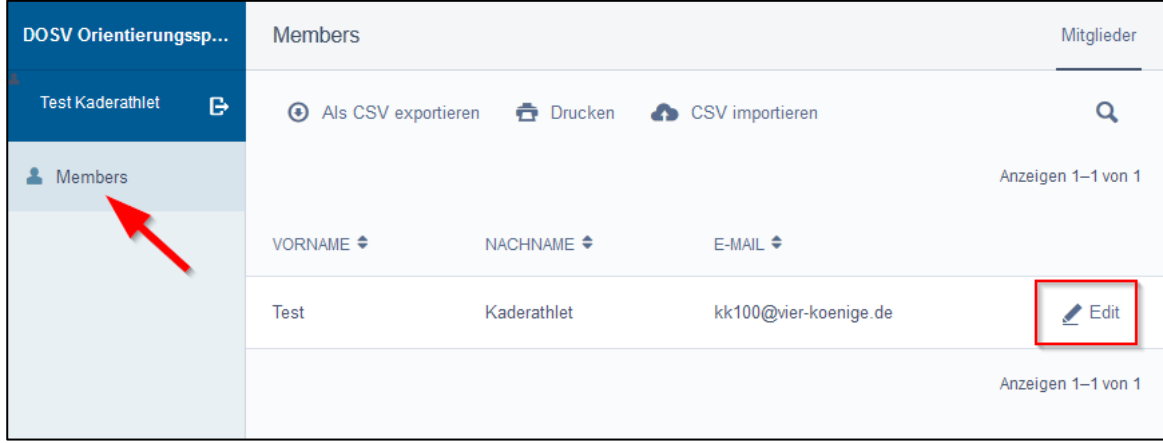

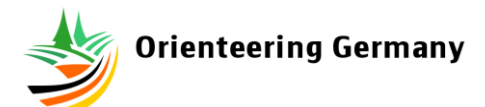

Wichtig ist hierbei unter anderem, dass die Zustimmung zu den Datenschutzweisen nicht vergessen wird.

Weitere Eingaben sind in den Tabs *'Sponsoren'* und *'Erfolge'* oben rechts möglich.

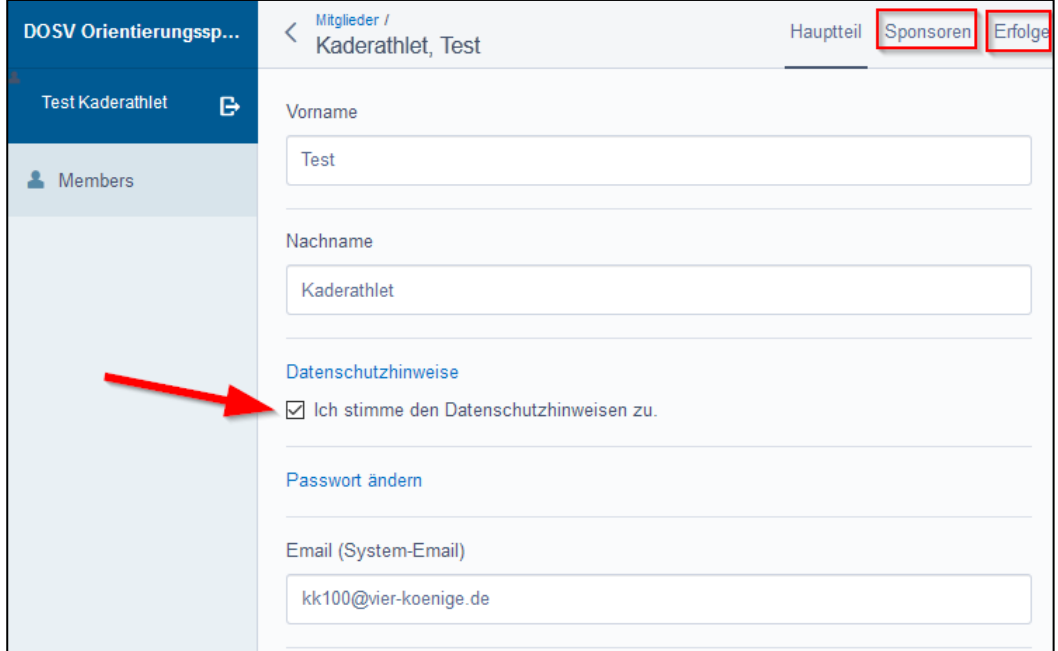

Von Kaderathleten sollten nach Möglichkeit auch die Textfelder mit dem Rückblick auf die letzte Saison und dem Ausblick auf die anstehende Saison ausgefüllt werden.

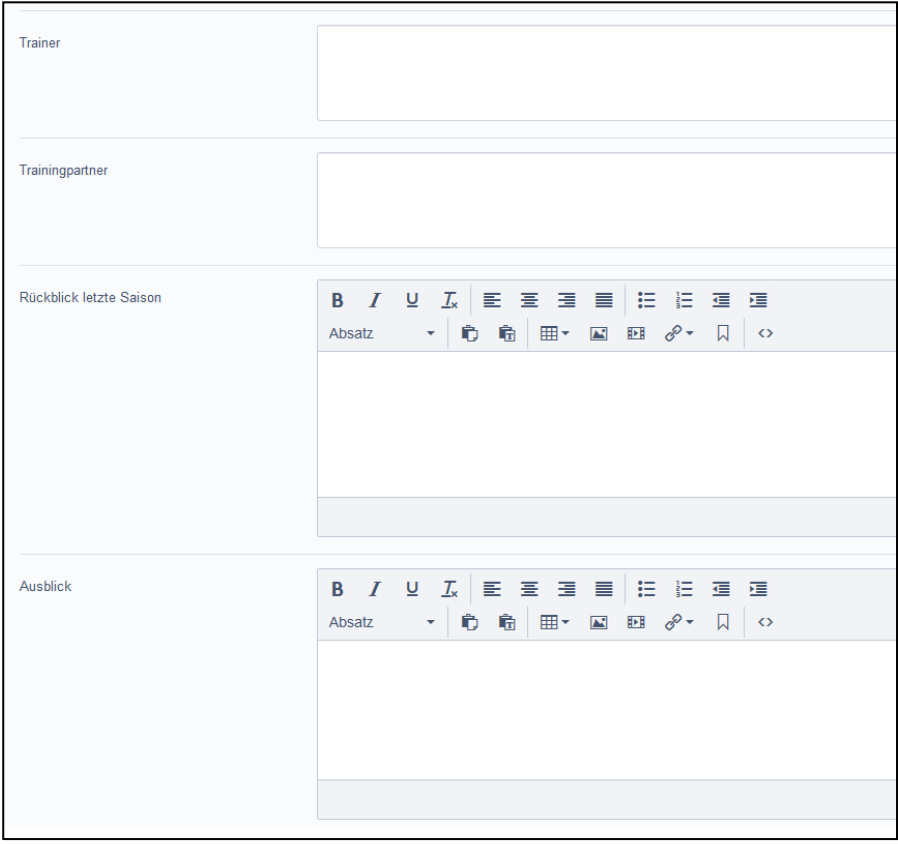

Profilfotos können von den Athleten nicht selbst eingestellt werden. Die entsprechenden Bilder müssen an [redaktion@o-sport.de](mailto:redaktion@o-sport.de) geschickt werden, damit sie von den berechtigten Redakteuren eingestellt werden.